# Differences between Dongle Encryption and Soft Encryption

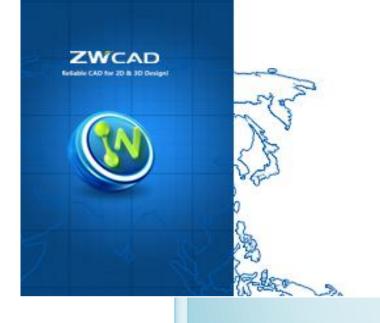

ZWSOFT Technical Team

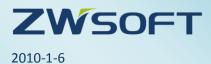

 $\ensuremath{\mathbb{C}}$  2010 ZWCAD Software Co., Ltd. All rights reserved.

All trademarks, trade names or company name referenced herein are used for identification only and are the property of their respective owners.

## **Differences between Dongle Encryption and Soft**

#### Encryption

In terms of different encryption methods, we provide two ways to activate ZWCAD software---with Dongle or with Soft Key. Here are differences you should note in activating software and managing licenses.

#### 1. "Key" to Activate

♦ Dongle Encryption

A **Dongle** with a **license code** is expected to activate ZWCAD.

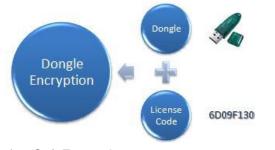

Soft Encryption
 An *Activation ID (Soft Key)* is expected to activate ZWCAD.

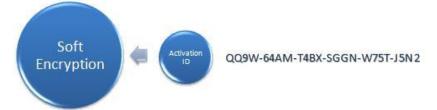

## 2. Managing Licenses

#### 2.1 Stand-Alone Version

- ♦ Dongle Encryption
  - ✓ There is *no License manager* for stand-alone Dongle user, as it is so easy to manage the authorization.
  - ✓ Just *plug in* the dongle to the PC which they want to activate, and type the License Code. *Plug out* the dongle when you want to stop the authorization.

#### ♦ Soft Encryption

- ✓ Please note that there is a *License manager* for stand-alone soft key user, with which they can manage the license.
- ✓ If you want to switch the license to the other PC or reinstall the software or the system, you need to *return the license* with it first.

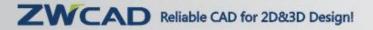

1

Except for activation and return license, with the License Manger, you can **borrow** license from authorized server.

|                           |                                                                                                    |   | 🗳 License Ianager                  |                                      |                                      |
|---------------------------|----------------------------------------------------------------------------------------------------|---|------------------------------------|--------------------------------------|--------------------------------------|
| _                         |                                                                                                    |   | Fulfilment ID 1 FID_30970b92_125/d | Product/Edit<br>#c82e17e8c 022_ZWCAD | tion State<br>02010_PRO/10.0 Enabled |
| TRCAD 2010 Professional > | Crash Report Hanagement Dougle Driver License Log Viewer License Hunger Uninstall ZWCAD 2010 Professional | • | Activation Borrow                  | Unline P                             | iejun) Other<br>QK                   |

#### **2.2 Network Version**

We provide tools for managing network licenses which should be installed in the server, **ZWCAD Network License Server** is for Dongle Encryption and **ZWCAD Network License Manager** is for Soft Encryption. They both can distribute license to workstations, constraints license, however workstation can **borrow** license from soft encryption authorized server, dongle encryption has no borrow function.

Ongle Encryption ZWCAD Network License Server

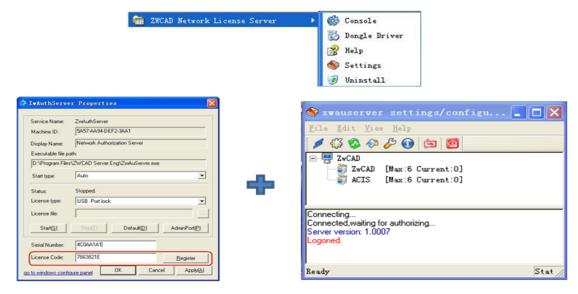

- ✓ Workstations should be in the same network segment with the authorized server
- ✓ It can constraint IP range that can get the floating license
- It can kick out the workstation by strong arm
- ♦ Soft Encryption ZWCAD Network License Manager

### ZWCAD Reliable CAD for 2D&3D Design!

| 😭 ZRCAD Network                                                                                                    | License Hanager                                                                                                    |                       |
|----------------------------------------------------------------------------------------------------|----------------------------------------------------------------------------------------------------|-----------------------|
| D License Tanager (server)       Fullmert ID       Fullmert ID       1       FID_00570592_1264c82m_7e81       031_20x0202010_FR07100       Example       Bolivation       Oriere Return       Objec | L11000.5 by Access Software Law.         Pick Add. Held         Second and Pile         Second and Pile <td< th=""><th>vi<br/>-<br/>zwflex. op</th></td<> | vi<br>-<br>zwflex. op |

- ✓ Workstations in different network segment can get floating license from the authorized server by configuring VPN
- ✓ Workstations can borrow license from authorized server for specified time period which allow them disconnect from the server after authorized.
- ✓ With the opt file, the server can constraint IP range that can get the floating license
- ✓ Call back the floating license by configure variable "time out". When the workstation has no operation with the program for a long time which beyond specified "time out", it will automatically lose the authority for the other workstation.
- ✓ One network license can be split and managed in one or more servers.

#### 3. Activation UI

#### 3.1 Stand-Alone version

♦ Dongle Encryption activation UI

| Help                                                            |                   | Services in DeCAD                                                                                                    |
|-----------------------------------------------------------------|-------------------|----------------------------------------------------------------------------------------------------|
| Help F1     Teaching Movies     New Features     Developer Help | ByLayer M         | Single version locate Module Product ID: 795948 48 Locate and Control Reside Reside Re |
| License +                                                       | Soft Key Activate | Server IP 127.0.01                                                                                                    |
| About                                                           | Dongle Activate   | Bort 6617                                                                                                    |

♦ Soft Encryption Activation UI

## ZWCAD Reliable CAD for 2D&3D Design!

| Help                                                              |                   |                                                                                                    |                                 |
|-------------------------------------------------------------------|-------------------|----------------------------------------------------------------------------------------------------|---------------------------------|
| Help F1                                                           |                   | Activate ZWCAD Products                                                                                                |                                 |
| Teaching <u>M</u> ovies<br><u>N</u> ew Features<br>Develoger Help | ByLayer           | Activation Culture                                                                                                    | Actuals                         |
| License )                                                         | Soft Key Activate | If your computer can not common to the interact, pr<br>restant.<br>If you are a network floating to now use, please (g |                                 |
| About                                                             | Dongle Activate   | If you are a temporty Gooling Tomor ware, please (2)                                                                   | TTTTT: Confident die autoronome |

#### **3.2 Network Version**

For network version, you have to 1> authorize the server (install license managing tool we provide first), and 2> configure the server so that the 3> workstations can get floating licenses or borrow licenses (for soft encryption only) from the server.

Activation UI on the server please refer to Chapter 2.2, description below is for introducing the activation UI on the workstation.

♦ Workstation get license from Dongle authorized Server

|                                                              |                   | liense                                                                                                    |
|--------------------------------------------------------------|-------------------|----------------------------------------------------------------------------------------------------|
| Help                                                         |                   | P Bachner Encyclon<br>Versioner D. (2000)                                                                                                    |
| Help F1<br>Teaching Movies<br>New Features<br>Develoger Help | ByLayer 💌         | Sinde verson loenee<br>Module:<br>Poolaci 10<br>Poolaci 10<br>Poolaci 40<br>Leenee code<br>I Bestern<br>Methodi seniar loenee<br>Levele net loenee |
| License +                                                    | Soft Key Activate | Server PP 1270.0.1                                                                                                    |
| Abgut                                                        | Dongle Activate   | Port 1617                                                                                                    |

♦ Workstation get license from Soft Key authorized Server

|                                                                                           |                   | Attacker                                                                                                    | Altern                                                                                                    |
|-------------------------------------------------------------------------------------------|-------------------|----------------------------------------------------------------------------------------------------|----------------------------------------------------------------------------------------------------|
|                                                                                           |                   |                                                                                                    |                                                                                                    |
| Help                                                                                      |                   | Activate ZWCAD Products                                                                                                    | Activate ZWCAD Products                                                                                                    |
| Help         F1           Teaching Movies           New Features           Developer Help | ByLayer           | Activation Oxfline  The first from Activate D  Activate  Activate Activate  Activate Activate  Activate Activate Act | (Producen design land)<br>(Producen design land)<br>(Produ |
| Ucerse +                                                                                  | Soft Key Activate |                                                                                                    |                                                                                                    |
| Abgut                                                                                     | Dongle Activate   | Clean                                                                                                    |                                                                                                    |

#### 4. Upgrade

- ♦ Dongle Encryption
  - ✓ Dongle to Dongle

If you want to upgrade to higher version still using the dongle, you just need to

send us the Product ID and the license code, we will generate the new license code for you, there is no need to change dongle.

- Dongle to Soft Key
   If you want to upgrade from dongle to higher version soft key, you have to send us the dongle, and we will send you the soft key for soft encryption.
- ♦ Soft Encryption
  - ✓ Soft key to Soft key

You have to return your license and send us the soft key (activation ID), we will generate a new soft key for the higher version ZWCAD.

#### Summary

As you see, there are many differences between Dongle Encryption and Soft Encryption, different features bring different conveniences.

For stand-alone version, it seems much easier to manage the authority, as Soft key user has to return license when change computer or uninstall program or format. In the other way, as soft key itself is a serial of characters which can be transferred easily and can be used with less limits such as space and time and people, but the dongle and its license code should be go along with the one who want to got the authority.

For network version, the advantage of soft encryption is obviously. It can used in the much more compliable network environment, workstations within and without the server network segment can both get floating license, but same network segment is expected for dongle encryption. Furthermore, soft encryption provide borrow and "time out" setting which are unique features. Network license of Soft encryption can be split and managed in one or more servers which is unable to realize in Dongle encryption version.